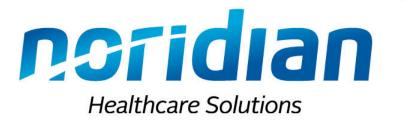

### Enhancing Enrollment Application Experience

September 18 and 19, 2019 Optimizing Provider Enrollment with Noridian Beth Sandeen – Provider Enrollment Education Representative

Noridian Healthcare Solutions, LLC

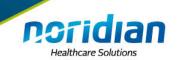

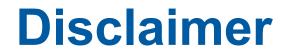

This information release is the property of Noridian Healthcare Solutions, LLC. It may be freely distributed in its entirety but may not be modified, sold for profit or used in commercial documents.

The information is provided "as is" without any expressed or implied warranty. While all information in this document is believed to be correct at the time of writing, this document is for educational purposes only and does not purport to provide legal advice.

All models, methodologies and guidelines are undergoing continuous improvement and modification by Noridian and CMS. The most current edition of the information contained in this release can be found on the Noridian website at <u>https://med.noridianmedicare.com</u> and the CMS website at <u>https://www.cms.gov.</u>

The identification of an organization or product in this information does not imply any form of endorsement.

CPT codes, descriptors, and other data only are copyright 2019 American Medical Association. All rights reserved. Applicable FARS/DFARS apply.

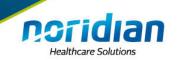

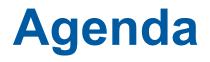

- Introduction
- Paper Submission
  - Common Errors
- Online Submission (PECOS)
  - Benefits
  - Common Errors
- Tips and Tricks to Enhancing Enrollment Application Experience
- Resources (up next)

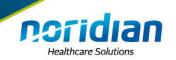

### What You've Heard

- Medicare Part A/B Revalidation
- Submitting Your Applications Online
  - I&A
  - PECOS

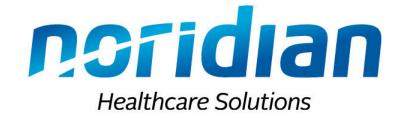

# **Paper Application Submission**

How can I get my paper application through the system the first time?

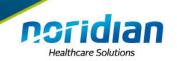

- Wrong/Missing Applications
  - Old Applications (cms.hhs.gov)
  - Revalidation/Revalidation Reactivations
    - 855I's with 855R's sometimes
  - 855I without 855R
  - 855B without 855R
  - 855R for a Physician Assistant

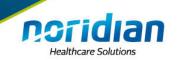

- Applications that we can't read
  - Hand written
  - Too small of font
  - Crossed out information

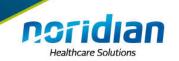

- Sections of the 855A or 855B
  - Section 2
    - Legal Business Name—must match the IRS form and NPPES
  - Section 4
    - Type 2 NPI and every location
  - Section 6
    - At least one managing employee
      - Contracted vs W-2
    - Authorized or delegated officials
    - Board of Directors for all corporations
  - Section 15/16 (signatures)

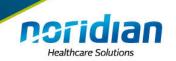

- Sections of the 855I
  - Section 2
    - Name—must match what is on file with SSA and NPPES
    - Other names
  - Section 4
    - Sole owner/sole proprietor sections of the 855I
    - Type 2 or Type 1 NPI
  - Section 6
    - Board of Directors for all corporations
      - If the only member of the board is the owner then no section
        6 is needed
  - Section 15 (signatures)

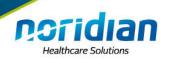

# **Special Application Type**

- 855I Sole Owner
  - Section 4
    - Legal Business Name
    - Type 2 NPI
    - What sections?
  - 855I Sole Proprietor
    - Different than sole owner
    - What NPI to use?

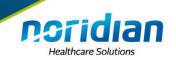

### **Section 4**

| SECTION 4: BUSINESS INFORMATION                                                                                                    |  |  |
|----------------------------------------------------------------------------------------------------|--|--|
| If you do NOT have a private practice but you reassign ALL of your benefits to an entity, check this box and only complete section 4F. |  |  |
|                                                                                                    |  |  |

NOTE: You will also need to complete a CMS-855R (Reassignment of Medicare Benefits) for each entity that you reassign benefits.

If you DO have a private practice and you also reassign ANY of your benefits to an entity, check this box and complete sections 4A – 4F.

If you DO have a private practice and ONLY render services in your own private practice, check this box and complete sections 4A – 4E.

**NOTE:** For the purposes of this section of this application, an entity is defined as an individual, private practice, group/clinic, or any organization to which you will reassign your Medicare benefits.

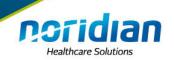

### **Section 4**

#### A. PRIVATE PRACTICE BUSINESS INFORMATION

#### **Business Structure Information**

Identify how your business is registered with the IRS.

Proprietary Non-Profit (Submit IRS Form 501(c)(3)

Disregarded Entity (Submit IRS Form 8832)

For the purposes of section 4A, if you are a:

- Professional Corporation, complete 4A1 and 4A2
- Professional Association, complete 4A1 and 4A2
- Limited Liability Company (LLC), including a single member LLC, complete 4A1 and 4A2
- Sole proprietor/Sole proprietorship, complete 4A3

NOTE: If you fill out section 4A1, you must also fill out section 4F to reassign your individual benefits to your private practice.

#### 1. Corporations, Associations and Limited Liability Company (LLC)

If your private practice is established as a professional corporation, professional association or limited liability company, including single member LLCs and you are the sole owner and will bill Medicare through this business entity, complete this section with information about your business entity.

NOTE: If you are filling out section 4A, you do not need to complete a form CMS-855R to reassign your benefits as a practitioner to your business entity.

| Legal Business Name as Reported to the Internal Revenue Service | Tax Identification Number   |
|-----------------------------------------------------------------|-----------------------------|
| Medicare Identification Number (PTAN) (if issued)               | NPI (Type 2 – Organization) |

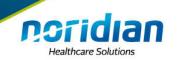

### **Section 4**

#### 3. Sole Proprietor/Sole Proprietorship

To qualify for this payment arrangement, you:

- Must be a sole proprietor;
- You must use either your EIN or SSN for all Medicare payments;
- · Cannot be reassigning all of your Medicare payments, and
- Must submit a copy of your IRS for CP-575 showing the Legal Business Name (LBN) and EIN, if applicable.

If you want your Medicare payments to be paid under your SSN, check this box and continue to section 4B.

If you are a sole proprietor and you want Medicare payments to be paid under your EIN, please check this box and fill in the EIN information below. Continue to section 4B.

Employer Identification Number (EIN)

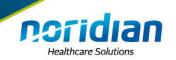

- Sections of the 855R
  - Section 2
    - Include the PTAN(s) that you want the provider reassigned to
    - New group? Type "pending"
  - Signatures
    - 6B has to be the AO/DO on file

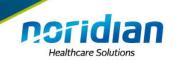

- CMS 588 (EFT form)
  - Sole Proprietors need the SSN on the EFT form and not the EIN
  - Legal Business Name (LBN)
    - On the form
    - On the check
    - No DBAs
  - Check information
    - Sole proprietors account is only in the provider's name
  - Don't use a PO Box for the addresses on the EFT

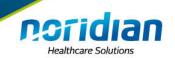

### **CMS 588 EFT Form**

| PART II: ACCOUNT HOLDER INFORMATION                                                                    |                                       |                           |  |  |
|----------------------------------------------------------------------------------------------------|---------------------------------------|---------------------------|--|--|
| Provider/Supplier/Indirect Payment Procedure (IPP) Biller Legal Business Name                          |                                       |                           |  |  |
|                                                                                                    |                                       |                           |  |  |
| Chain Organization Name or Home Office Legal Business Name (if different from Chain Organization Name) |                                       |                           |  |  |
|                                                                                                    |                                       |                           |  |  |
| Account Holder's Street Address                                                                        |                                       |                           |  |  |
|                                                                                                    |                                       |                           |  |  |
| Account Holder's City                                                                                  | Account Holder's State                | Account Holder's Zip Code |  |  |
|                                                                                                    |                                       |                           |  |  |
| Tax Identification Number (TIN)                                                                        | Designate TIN                         |                           |  |  |
|                                                                                                    | O SSN (enrolling as an individual) OF | 2                         |  |  |
| O EIN (enrolling as a group/organization/corporation                                                   |                                       |                           |  |  |
|                                                                                                    |                                       |                           |  |  |
|                                                                                                    |                                       |                           |  |  |
| Financial Institution Routing Number (must be 9 digits)                                                |                                       |                           |  |  |
|                                                                                                    |                                       |                           |  |  |
| Provider's/Supplier's/IPP Entity's Account Number with Financial Institution (include all zeroes)      |                                       |                           |  |  |
|                                                                                                    |                                       |                           |  |  |
|                                                                                                    |                                       |                           |  |  |
|                                                                                                    | Your Bank Name                        |                           |  |  |
|                                                                                                    | NEWO                                  |                           |  |  |
|                                                                                                    | 123456789 00009876543                 |                           |  |  |
|                                                                                                    | 9 Digit Routing Number Your Accord    | unt Number Check Number   |  |  |

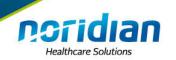

# **Supporting Documentation**

- IRS documentation
- CMS 588 EFT
  - Voided check or Letter from Bank
    - Needs to have LBN and type of account
- CMS 460—Participation Agreement
- Diploma
- National Certification
- NPPES matching

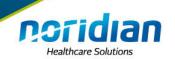

### **IRS Forms**

IRS DEPARTMENT OF THE TREASURY INTERNAL REVENUE BERVICE PHILADELPHIA PA 19255-0023 JP 575

k7 54

004769.275365.0030.001 2 MH 0.553 1010 Այինես՝Աստեւեննոնվուինեսնեսնեսոնն

Applicants Legal Business Name Street Address/PO Box City, State ZIP

- - -

Date of this notice: 03-21-2006

Employer Identification Number: XX-XXXXXXXX

Form, 55-4

Number of this notice: CP 575 A

Fer assistance you may call us at 1-800-829-4933

IF YOU WRITE, ATTACH THE STUB OF THIS NOTICE.

#### WE ASSIGNED YOU AN EMPLOYER IDENTIFICATION NUMBER

Thenk you for applying for an Employor Identification Number (EIN). We appigned you GIN XX-XXXXXXXX This EIN will identify your business account, tex returns, and documents, even if you have no amployees. Please keep this notice in your permanent records.

When filing tax documents, please use the label we provided. If this isn't examine, it is very important that you use your EIN and complete name and eddress exactly as shown above on all federal tex forms, payments and related correspondence. Any variation may cause a delay in processing, regult in incorrect information in your account or even cause you to be assigned more than one EIN. If the information in your isn't correct as shown above, please correct it using tear off stub from this notice and return it to us so we can correct your account.

Based on the information from you or your representative, you must file the following form(a) by the date(s) shown.

| Form 941  | 07/31/2006 |
|-----------|------------|
| Ferm 1120 | 03/15/2007 |
| Form 940  | 01/31/2007 |

If you have questions about the form(s) or the dus dates(s) whown, you can call or write to us at the phone number or address at the top of the first sage of this latter. If you need help in determining what your tex year is, see Publication 536, Accounting Periods and Mathads, available at your local IRS effice or you can download this Publication from our Web site at www.irs.gov.

If you believe your yearly employment taxes will be \$1,000 or less for the tax year (everage annual wages of \$4,000 or lass), places contact us on 1-800-823-0115. You will be required to file Form \$44, Employer's Annual Federal Tax Raturn, rather than Form \$41, Employer's Quarterly Federal Tax Raturn. This raturn will be due ennually, on January 31, following the and of the tax year. You can poy your tax liebility annually when you file your raturn, or you may choose to make more fraquent deposite to reduce the belance due with your ennual raturn. If you use Reporting Agent or Tax Practitioner, inform him or her of your form \$44 filing requirement. If your ennual lisbility rises to \$2,500 or more, you will be required to make deposits. If you do not make the required deposits, you may be subject to menalties end/or interset. Please refer to Publication 15 (Circular E), Employer's Tax Guide, for deposit requirements and for more details on the Form \$44 filing program.

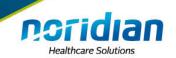

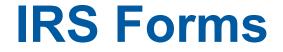

# Tax Coupon

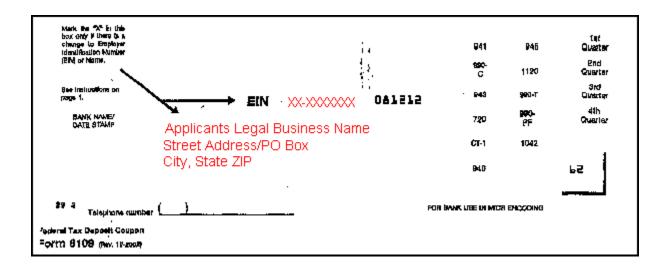

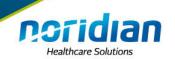

### **IRS Forms**

147C

#### Department of the Treasury Internal Revenue Service STOP 6700 ANNEX 1 (ENTITY TPR) In reply refer to: 0916705372 KANSAS CITY MO 64999 Mar. 07, 1996 LTR 147C XX-XXXXXXX 0000 00 000 00166 Applicants Legal Business Name Street Address/PO Box City, State ZIP 1 Employer Identification Number: XX-XXXXXXX IRS Control Mumber: Dear Taxpayer: and the second second Thank you for the inquiry dated Jan. 17, 1995. This letter confirms that your employer identification number (EIN) as shown on our records is W.W.W.W. and your name as shown on our recorde 18 Applicants Legal Business Name Please attach a copy of this latter to a copy of the "B" Notice you received and return both items to the payer(s) who requested verification of your BIN. Whenever you write, please include your telephone number, the hours you can be reached, and this letter. You also may want to keep a copy of this letter for your records. Your telephone number ( )\_ Hours We apologize for any inconvenience we may have caused you, and thank you for your cooperation. Sincerely yours, Manager, Entity Control Unit III Enclosure(s) Copy of this latter

#### 20

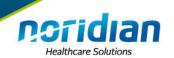

### **IRS Forms**

P.O. Box 2508 Cincinnati OH 45201

In reply refer to: 0752858406 Mar. 26, 2018 LTR 4168C 0 000000 00 00015752 BODC: TE

50 S MAIN

035630

501 (c)(3)

Employer ID Number: Form 990 required: Y

Dear

This is in response to your request dated Mar. 15, 2018, regarding your tax-exempt status.

We issued you a determination letter in FEBRUARY 1984, recognizing you as tax-exempt under Internal Revenue Code (IRC) Section 501(c) (03).

Our records also indicate you're not a private foundation as defined under IRC Section 509(a) because you're described in IRC Sections 509(a)(1) and 170(b)(1)(A)(vi).

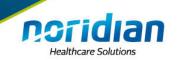

### **The Verifications**

- Address Verifications
- License Verifications
- DEA Verifications

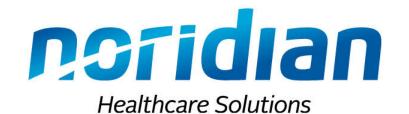

### **Questions?**

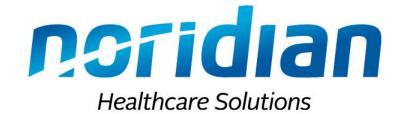

# **PECOS Application Submission**

How can I get my PECOS application through the system the first time?

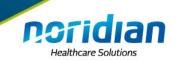

- Issues with paper are almost non existent with Web applications
  - Need to answer the questions right on the questionnaire or choose the right reason for the change
  - Instead of using the "edit" feature for a new location, use the "add" and "delete"
  - Sole owners are still a little tricky
    - Need to submit an application for the corporation and the individual

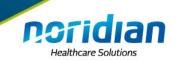

- Still need signatures—either e-sign or upload (can't fax them)
- Still need to make sure the LBN matches on everything you enter
  - EFT
  - Voided Check
  - NPPES
- Need to submit a reassignment with a group application

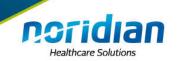

 Click through the submission until you get the "congratulations" message

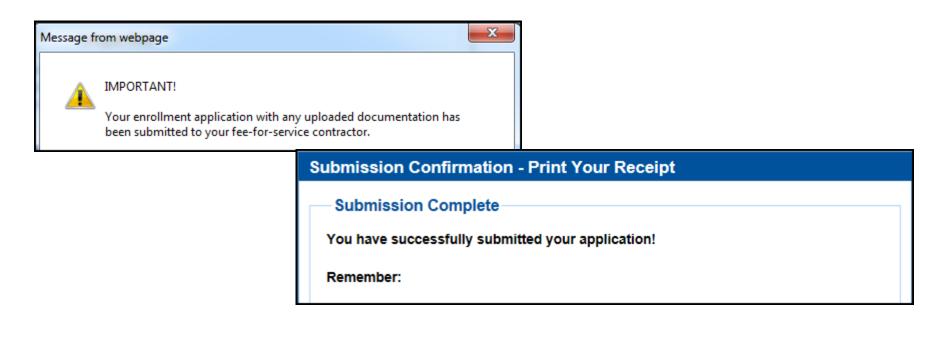

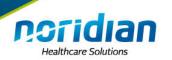

# **The Supporting Documentation**

# Can be uploaded into the application before submission

- IRS documentation
- CMS 588 EFT
  - Voided check
  - Letter from Bank
- CMS 460—Participation Agreement
- Diploma
- National Certification

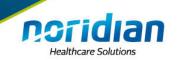

### **The Verifications**

- Address Verifications
- License Verifications
- DEA Verifications

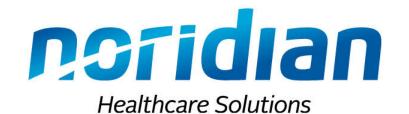

### **Questions?**

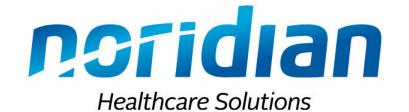

# **Tips and Tricks**

What Enrollment Enhancements will benefit the experience?

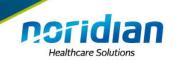

### **Use the Resources**

- Website <a href="https://med.noridianmedicare.com/">https://med.noridianmedicare.com/</a>
- Enrollment on Demand (EoD)
  - Lists of supporting documentation for each specialty
  - Special application types and their requirements
  - Webinar registrations for training on PECOS and other special topics
  - Links to other resources

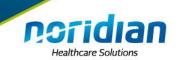

### **Don't Forget**

- Sign the applications—both web and paper
- Web applications--go all the way through to submission to Noridian

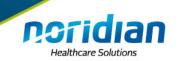

# **Don't Forget**

- Include Supporting Documentation
  - Diploma
  - National Certifications
  - IRS
  - Voided Check
- Understand what you are trying to accomplish with the application

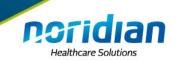

# **Don't Forget**

- Respond to the requests for corrections.
  - Include the application or tracking number with everything you fax
- Respond early
  - Don't wait for the due date to respond to the requests—if you are missing something this can cause the application to be rejected

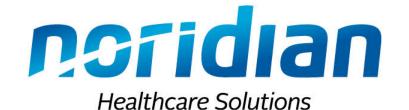

# What's Next? Resources

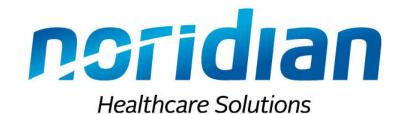

### **Questions?**